# The Canvas Parent App

The Canvas Parent app is a streamlined mobile application that allows parents access to Calendar Events, due dates, and Announcements right at their fingertips. The Canvas Parent App is now available for Lakota parents using iOS or Android devices by following the steps below.

To view more comprehensive course information than the app provides, parent observers are encouraged to view Canvas online at [www.lakotaonline.com/parents.](http://www.lakotaonline.com/parents)

If you have questions regarding the content of a specific course, please contact that teacher directly.

Important: Parents must monitor Home Access Center for the most accurate and comprehensive grading information. Any grade information visible on the Canvas Parent App only represents Canvasrelated scores.

## Step 1: Download the Canvas Parent App following the directions for either iOS or Android devices.

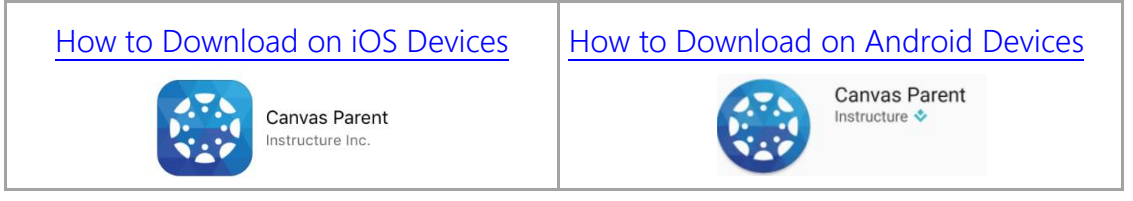

## Step 2: Create your parent account within the app.

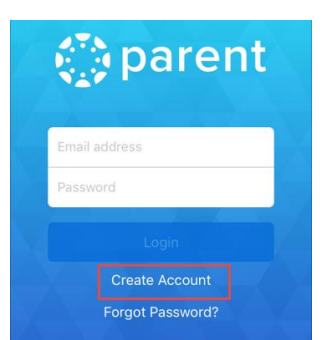

a. Tap the Create Account link

b. Complete necessary information and click Create Account.

Reminder: Your Canvas observer username and password are based on your parent Home Access Center account information.

Username: [firstname.lastname@lakotaparents.com](mailto:firstname.lastname@lakotaparents.com) Password: Parent HAC password

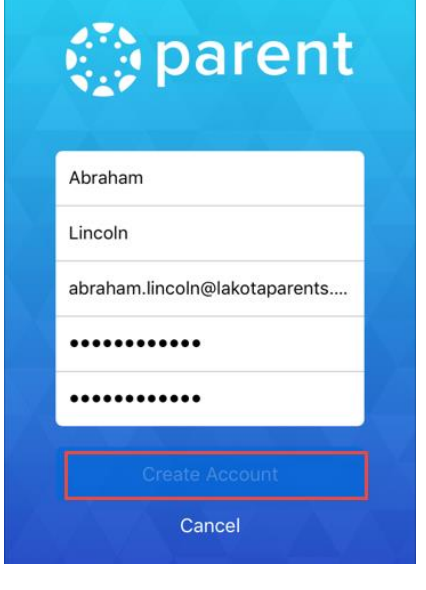

### Step 3: Link your students to your Canvas parent account.

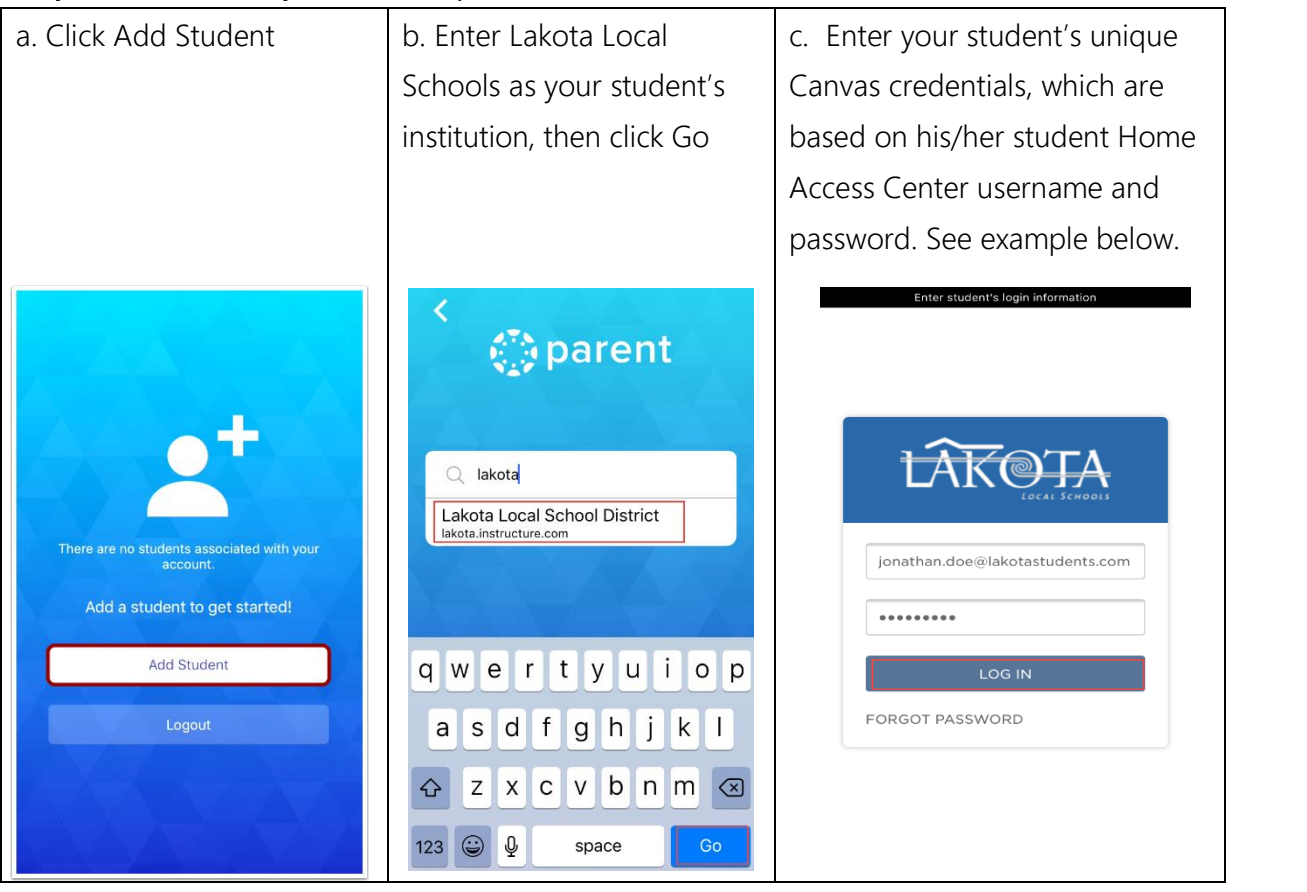

If you have multiple students using Canvas at Lakota, you can link them all to your Canvas Parent app by clicking on the settings gear, choosing the plus sign to add another student, and following the steps above for each individual student.

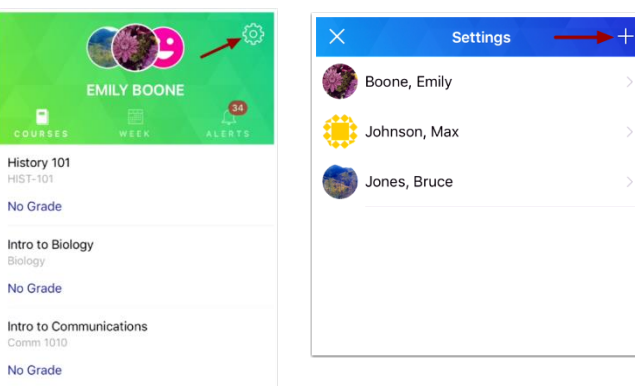

### Step 4: Keep informed!

- To view information about a specific class, tap the name of the course.
- For a week glance at events and assignments, click the Week icon.
- To view details about an individual assignment or event, tap the name of that assignment or event.
- If you have multiple students linked to your parent account, you can view individual students by tapping on the student's circle icon at the top.
- To view announcements on the parent app, click on your app settings and turn on "Course Announcements" for each child.

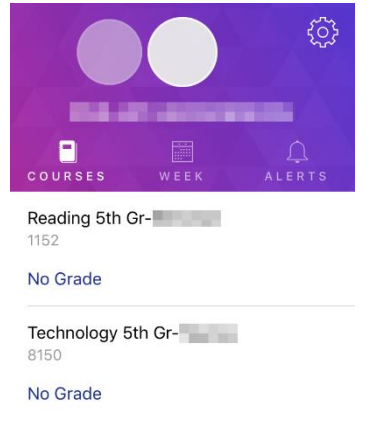

If you have questions regarding the content of a specific course, please contact that teacher directly.